## **Применение дистанционных образовательных технологий в МАДОУ д/с № 84 «Благодать»**

Для поддержки образовательного процесса в режиме дистанционного обучения педагогами МАДОУ д/с № 84 «Благодать» был выбран бесплатный интерактивный модуль [LearningApps.org.](http://learningapps.org/)

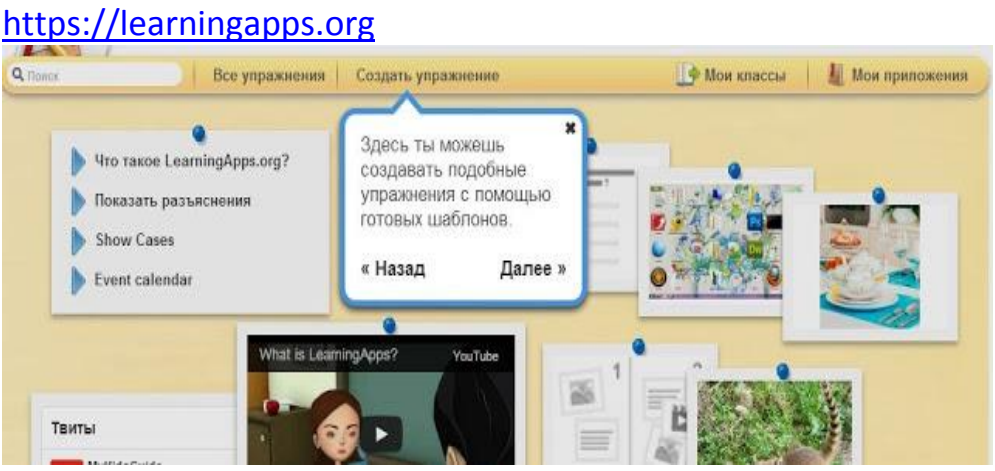

Данная платформа позволяет использовать базу мультимедийного содержания других участников и создавать свои в разных формах.

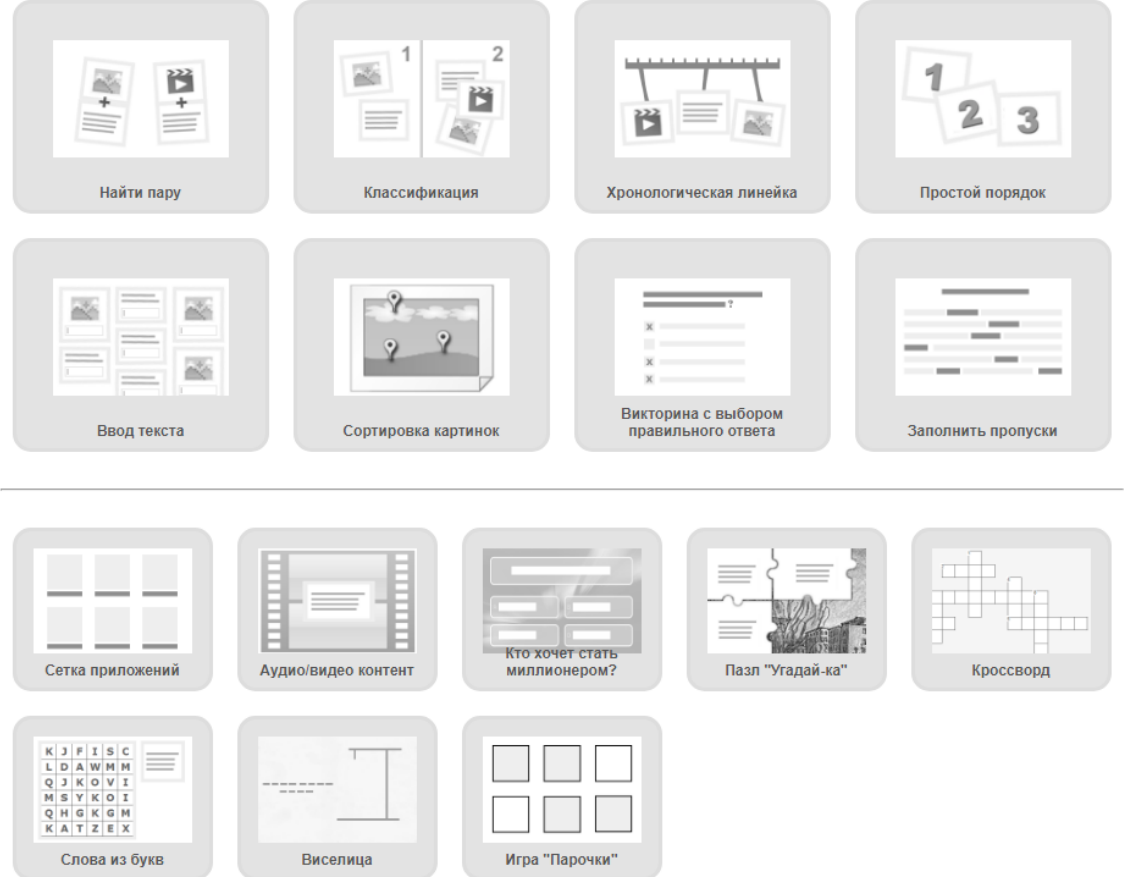

На практическом семинаре педагоги ДОУ освоили технологию работы с интерактивными приложениями, создали группы с общим доступом для воспитателей и специалистов и аккаунты детей. Разработали методические рекомендации для родителей по выполнению заданий в интерактивном модуле с учетом требований норм СанПиН по работе дошкольников с компьютером.

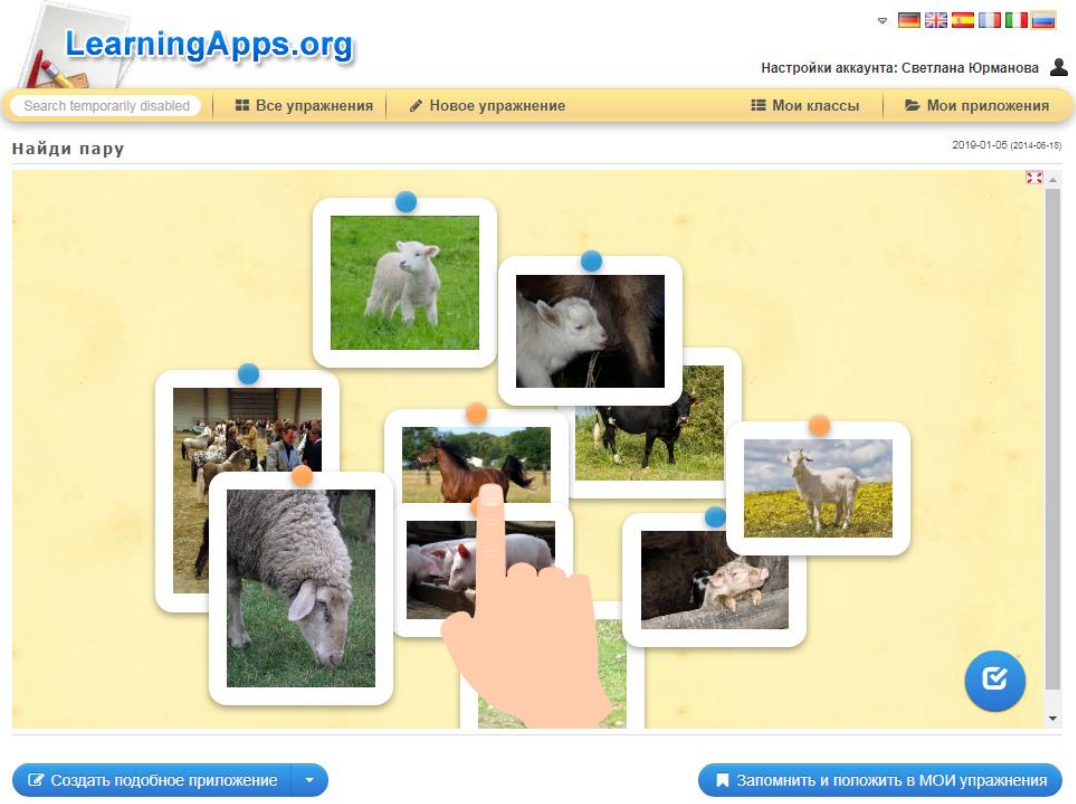

Все упражнения подбираются педагогами по каждой образовательной области в соответствии с тематическим планированием и расписанием образовательной деятельности каждой возрастной группы. Задания обновляются еженедельно и выполняются детьми в режиме офлайн.

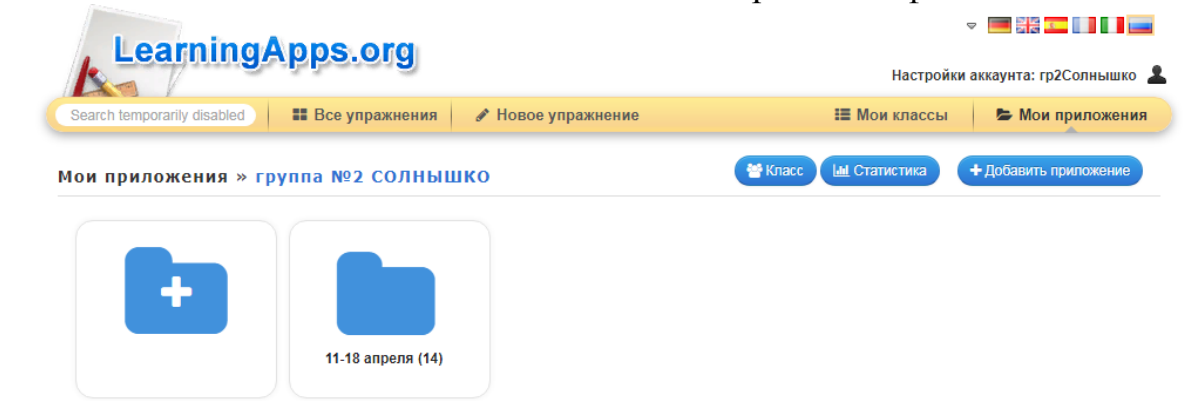

*Например: утренняя зарядка от инструктора по физической культуре для детей младших групп* <https://learningapps.org/10622151>

Педагогами ведется статистика и рейтинг выполнения упражнений. Дошкольники с интересом и желанием выполняют данные интерактивные формы заданий. Родители освоили работу в приложении, активно помогают при выполнении заданий своим детям.

В качестве примера приведена статистика выполнения заданий одной из групп.

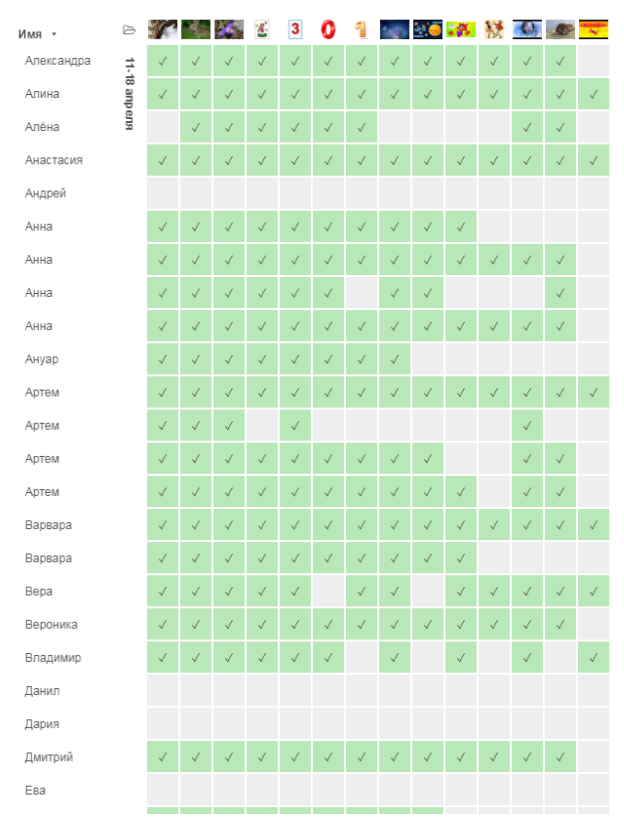

Организация дистанционного обучения позволила повысить профессиональный уровень педагогов в освоении интерактивных форм обучения, продолжить освоение ООП ДОУ детьми в домашних условиях, привлечь родителей к образовательной деятельности, а так же пополнить медиатеку учреждения для дальнейшей работы.

## **Использование [LearningApps](http://learningapps.org/) для создания интерактивных заданий**

#### **Информация о сервисе**

[LearningApps.org](http://learningapps.org/) является приложением Web 2.0<sup>-1</sup> для поддержки учебного процесса с помощью интерактивных модулей. Эти модули могут быть использованы непосредственно в процессе обучения материалов, а также для самостоятельного изучения. Платформа открыта для всех видов образовательных учреждений: детского сада, начальной школы, средней школы, профессионально-технических училищ, техникумов и т.д.

*Целью* является также собрание интерактивных блоков и возможность сделать их общедоступным. Так называемые приложения или упражнения не включены по этой причине, ни в какие программы или конкретные сценарии. Они имеют свою ценность, а именно **Интерактивность.**

#### **Как работать в сервисе**

**.** 

Сервис LearningApps имеет понятный пользовательский интерфейс на разных языках мира, для выбора нужного языка необходимо в правом верхнем углу выбрать соответствующий флажок.

На слайде представлена стартовая страница сервиса (есть выбор русского языка)

На ней присутствует ненавязчивый «Help», который поможет Вам быстро вникнуть в суть приложения

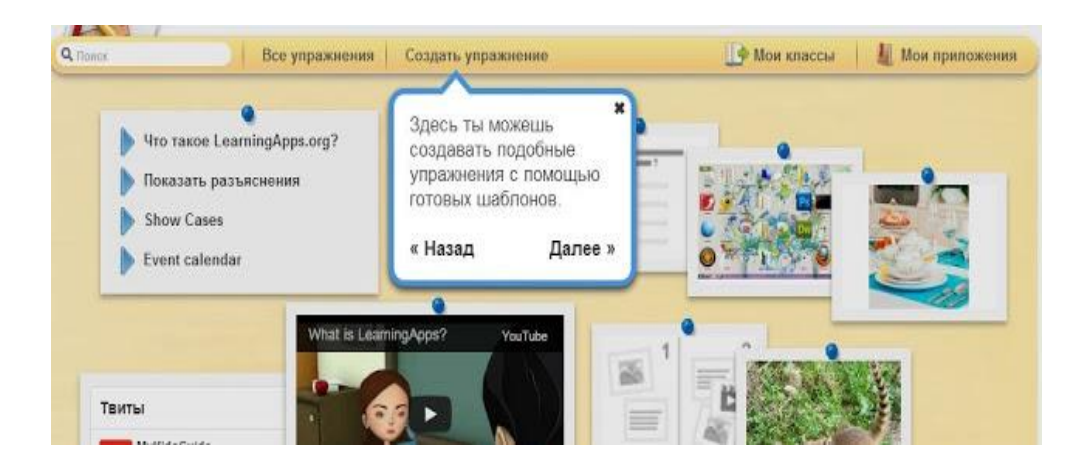

Есть выбор примерно из 19 интерактивных упражнений (шаблонов заданий): от простого выбора из множества - до классической игры «Кто хочет стать миллионером» или кроссворда.

Если вы создаете упражнение, то всегда можно посмотреть его примеры, выполненные другими участниками

 $1$  Web 2.0 – разновидность сайтов, на которых онлайн-контент (внутреннее наполнение сайта) создается самими пользователями по принципу «кто богаче – тот и круче».

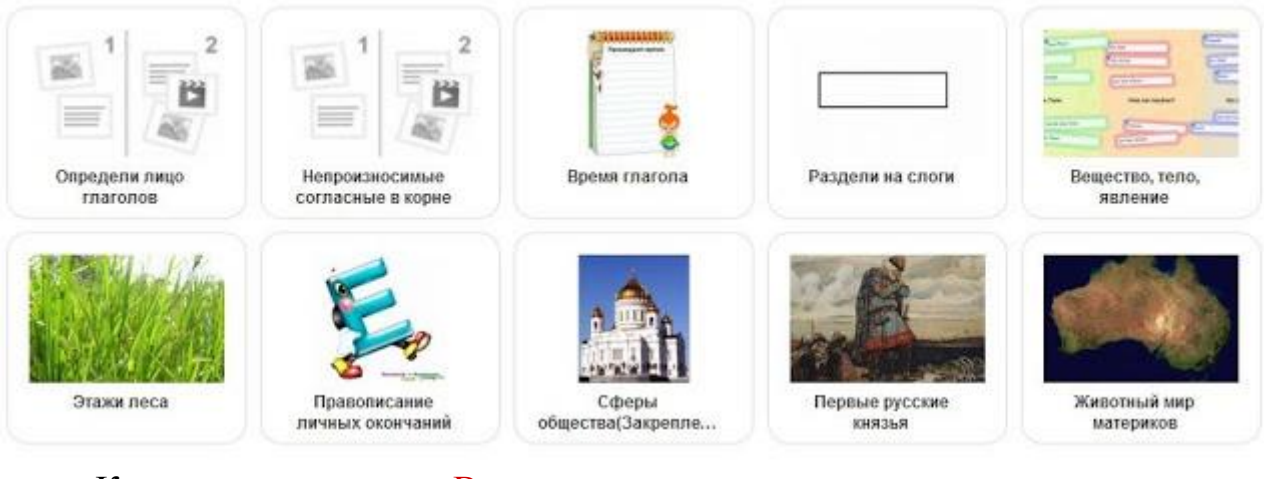

Кликнув на вкладку «Все упражнения» можно просмотреть созданные другими участниками задания, которые рассортированы по категориям

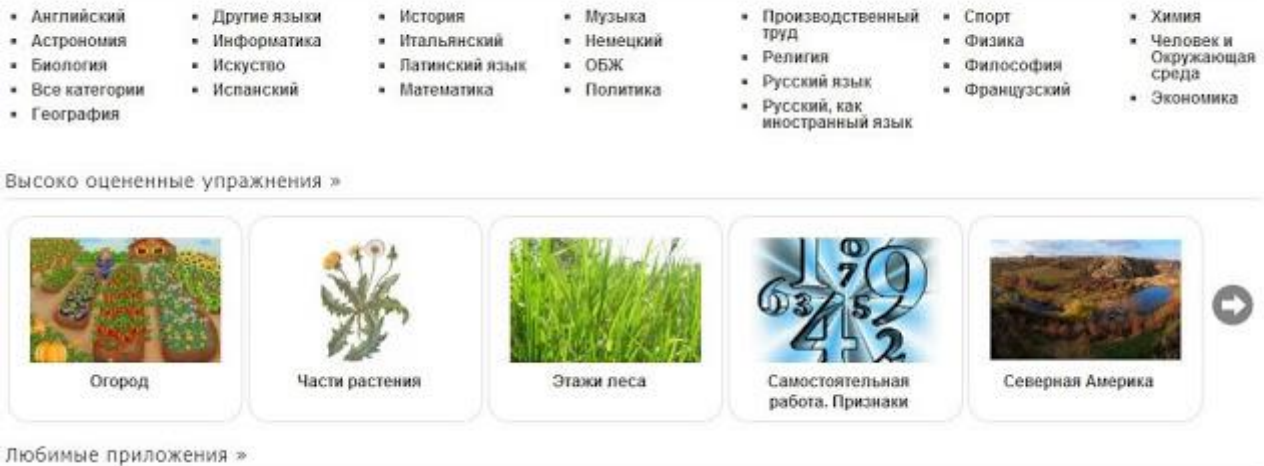

## **Категория**

Эта галерея общедоступных интерактивных заданий ежедневно пополняется новыми материалами, созданными преподавателями разных стран. Каждое приложение будет представлено картинкой. В выбранной категории приложения так же можно сортировать. Если нажать на выбранное приложение, то появятся детали.

Здесь Вы найдете ряд приложений, которые можно наполнить своим содержанием. По окончанию Вы можете их опубликовать, чтобы и другие пользователи также могли создать свои, научиться новому, благодаря вашей работе.

При помощи шаблонов сервиса LearningApps.org можно создавать следующие виды упражнений:

## **Выбор:**

## **1. Викторина**

Традиционные вопросы множественного выбора с мультимедийным контентом, причем правильным может быть не только один ответ.

**2. Викторина с выбором правильного ответа**

С помощью данного шаблона вы сможете выбрать правильный ответ из нескольких вариантов

#### **3. Выделить слова**

Основная задача этой игры в том, чтобы выделить необходимые слова из данного текста.

#### **4. Кто хочет стать миллионером?**

Отвечать на вопросы с возрастающей сложностью.

## **5. Слова из букв**

Цель этой игры в том, чтобы составить слова из лежащих рядом друг с другом букв в сетке.

## **Распределение:**

## **6. Игра «Парочки»**

Классическая игра «Парочки» с использованием не только картинок, но и текста.

## **7. Классификация**

Этот шаблон поможет создать от 2 до 4 групп, которые затем должны быть соотнесены к элементам.

## **8. Найти на карте**

С помощью этого шаблона, тексты, изображения, аудио или видео определенные места выделяются на карте флажками.

## **9. Найти пару**

С помощью этого шаблона нужно найти пару, текст или картинка, видео или аудио.

## **10. Пазл «Угадай-ка»**

В одном пазле должны быть назначены различные группы понятий. Каждый найденный термин показывает часть основного изображения или видео.

## **11. Соответствия в сетке**

Карты в сетке должны быть соотнесены. Перетаскивайте карточки из верхней части к соответствующим карточкам в нижнюю сетку.

## **12. Сортировка картинок**

С помощью этого шаблона вы можете создать пары: тексты, изображения, аудио или видео Они выделяются на изображении.

## **13. Таблица соответствий**

Перетаскиваем карточки в таблицу, имеющую до пяти колонок.

## **Последовательность:**

# **14. Расставить по порядку**

С помощью этого шаблона вы можете расположить в правильном порядке тексты, видео, картинки и аудио.

## **15. Хронологическая линейка**

С помощью данного шаблона вы можете настроить шкалу времени, на которой расположится ваши информация в виде текста, картинки или видео или аудио.

## **Заполнение:**

**16. Викторина с вводом текста**

Викторина с вводом ответа на каждый вопрос. Вы также можете указать несколько правильных ответов на каждый вопрос.

## **17. Виселица**

Найдите искомое слово, нажимая на буквы, прежде чем будете полностью «повешены».

# **18. Заполнить пропуски**

Цель этой игры в том, чтобы заполнить все пропуски любыми или данными в выпадающем меню фразами.

## **19. Заполнить таблицу**

Таблица с 5 столбцами (максимум), которую, по заданию, необходимо заполнить верными данными.

# **20. Кроссворд**

Цель этой игры в том, чтобы разгадать кроссворд.

# **Онлайн игры:**

# **21. Викторина для нескольких игроков**

Данный шаблон позволяет нескольким игрокам выбирать для ответа вопросы из различных категорий и разного уровня сложности. Вопросы могут быть отсортированы по сложности и, соответственно, дают больше очков игре.

# **22. Где находится это?**

В этой игре 2-3 игрока должны поместить значок на карте или картинку в зависимости от вопроса. Ближайший маркер выигрывает. Можно отвечать на вопросы произвольно.

# **23. Оцените**

В этой игре могут принять участие от 2 до 4 игроков и они должны ответить цифрами.

# **24. Папка Challenge**

В этой игре на 2 или 4 игрока нужно привести в порядок термины или понятия. Вопросы для игры нужно сформулировать самому.

# **25. Скачки**

Участники (до шести игроков) отвечают на вопросы, пытаясь закончить раньше остальных.

# **26. QikPad**

QikPad - блокнот для записей и не только.

# **27. Аудио/видео контент**

Это приложение может быть дополнено видео с дополнительными вставками.

# **28. Блокнот**

Обычная книжка для записей.

# **29. Голосование**

Предложите один или несколько вопросов для голосования. По желанию вопрос задается раз в день, в час или в случайном порядке.

# **30. Доска объявлений**

Простая доска объявлений для размещения заметок с мультимедийным контентом.

# **31. Календарь**

Нечто похожее на календарное и почасовое расписание в виде таблицы.

## **32. Карта мысли**

Карта мысли - работает не во всех браузерах.

#### **33. Сетка Приложений**

Создание коллекции нескольких приложений, чтобы поделиться с другими пользователями

## **34. Чат**

Простой чат для вашего сайта. Сервис позволяет создавать интерактивные задания для самостоятельной работы учащихся. Есть и функция создания виртуального класса.

## **Как использовать**

#### **Возможность организации групповой работы в сервисе**

Имеется возможность совместного решения учащимися некоторых видов заданий. Присутствует возможность создания аккаунтов для своих учащихся и использования своих ресурсов для проверки их знаний прямо на этом сайте в игровой форме, что способствует формированию познавательного процесса учащихся. Если Вы зарегистрированы на данном сайте как учитель, то у Вас появляется дополнительная вкладка – МОИ КЛАССЫ. В этом разделе Вы можете создать АККАУНТ ДЛЯ УЧЕНИКОВ. Для ускорения работы список можно вбивать не вручную, а импортировать из другого документа. Каждому из ваших учеников будет автоматически присвоен логин и пароль, под которыми они будут заходить на сайт и выполнять / создавать упражнения. Вы можете контролировать их процесс работы, писать свои комментарии, нажав на значок конверта напротив имени учащегося. В LearningApps.org предусмотрена возможность подключения к разработке заданий-приложений учащимися.

На желтой ленте есть 4 вкладки:

«Все упражнения», «Создать упражнение», «Мои классы», «Мои упражнения»

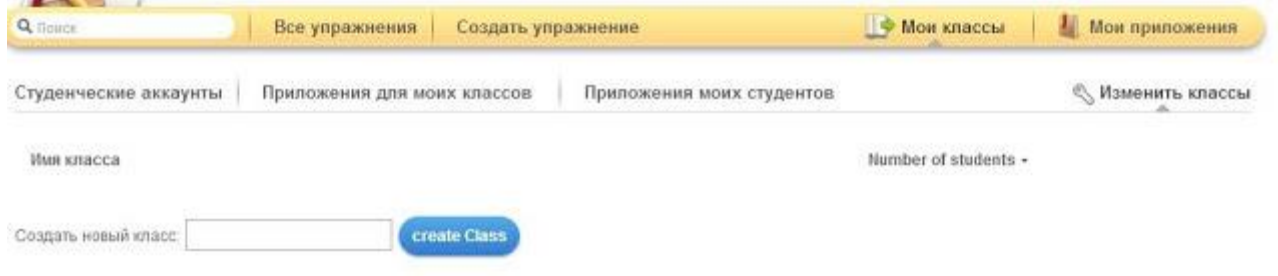

Так выглядят Ваши упражнения (вкладка «Мои упражнения»):

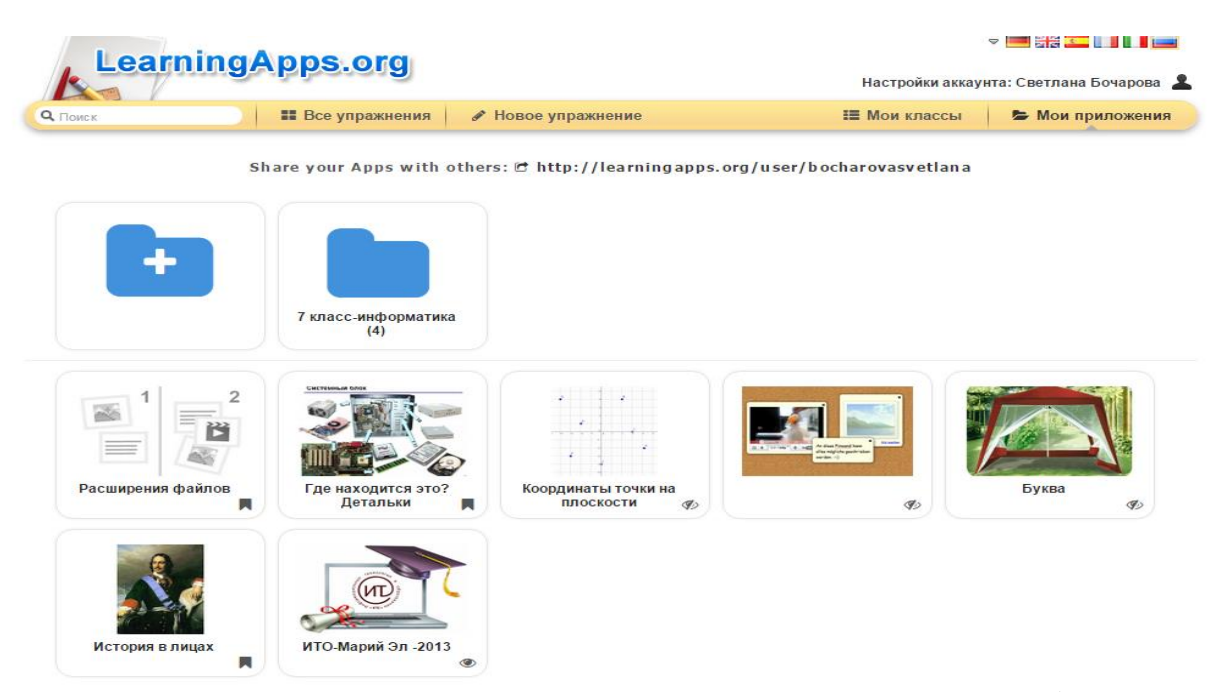

В приложении можно создавать контент для разных групп (учебных классов). Если нажать вкладку «Мои классы», то Вы сможете создать новый класс, зарегистрировать там своих учеников (студентов)

Имя класса:

Создать новый класс **[\***] Name: Моя классная комната

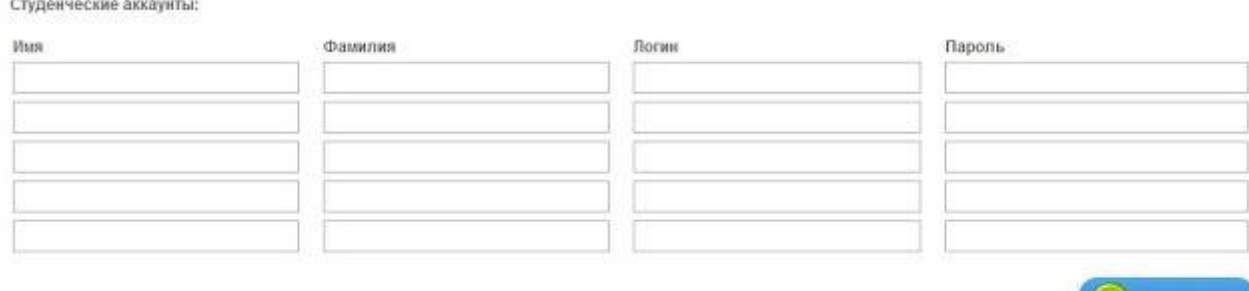

#### Импорт имен

Copy the list of student names into the text box. One student per line (first name and last name) and then click import to add these names in the table above. Use this function for copying and pasting from an Excel spreadsheet.

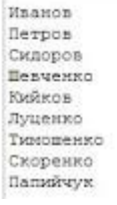

Чтобы регистрация не проходила вручную, Вам достаточно внести фамилии в специальную форму, а система сама распределит их по ячейкам, создаст пароль и логин к ним

#### Импорт имен

Copy the list of student names into the text box. One student per line (first name and last name) and then click import to add these names in the table above. Use this

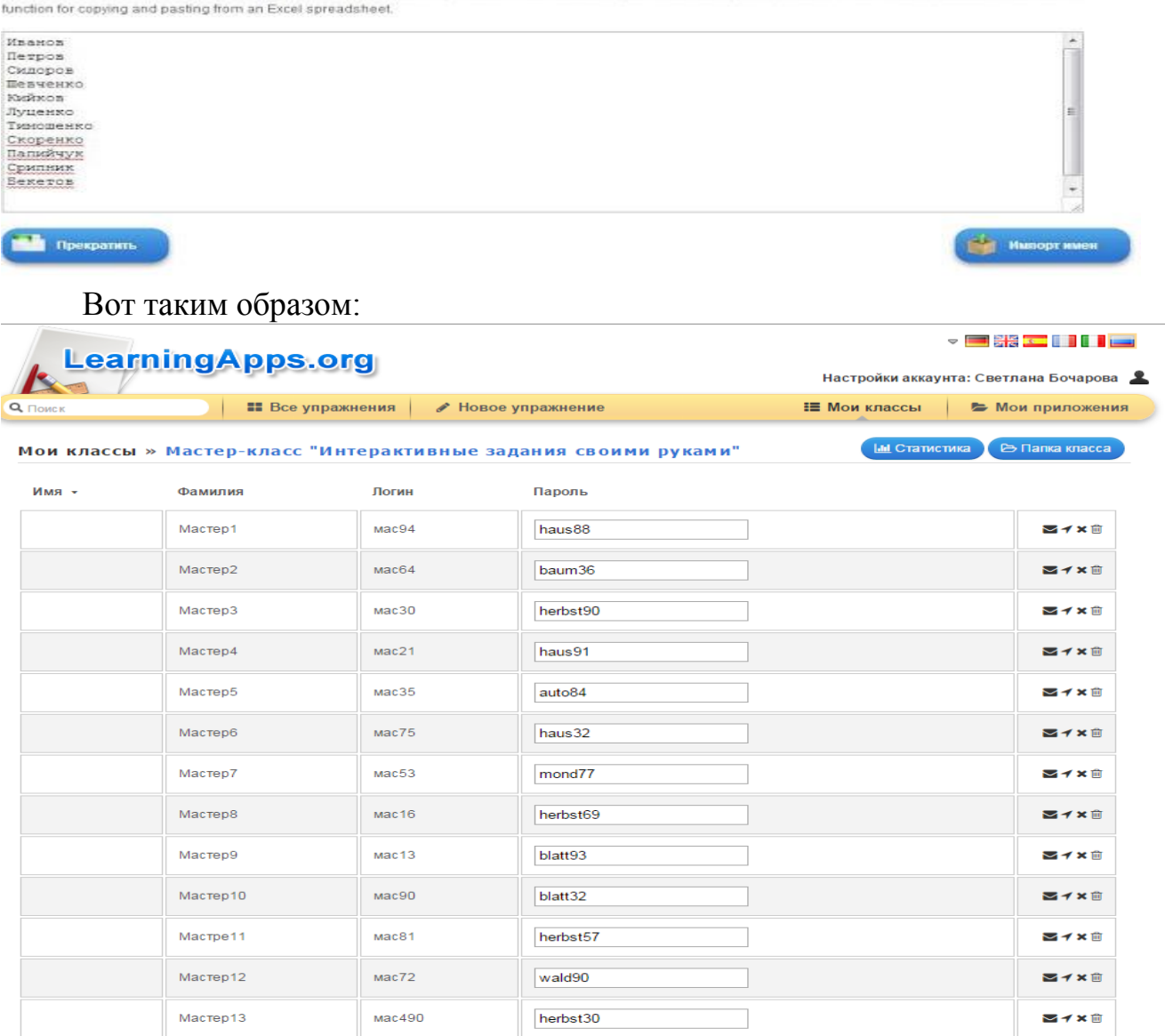

2+ Создать новые аккаунты для учеников () Пригласите учеников

В Аккаунт/Распечатать список паролей

Участники заходят под розданными логинами и паролями и тренируются в выполнении назначенных для них заданий из Папки класса.

#### **Возможности сервиса для образовательной деятельности**

Каждый педагог может использовать тот или иной модуль для решения конкретных задач в своей предметной области:

- для закрепления теоретических и практических знаний, их проверки;
- могут служить удобной оболочкой для организации различных конкурсных мероприятий;
- для активизации познавательной деятельности обучающихся;
- задания можно создавать и редактировать в режиме он-лайн, используя различные шаблоны;
- применение всевозможных типов интеллектуальных интерактивных заданий;
- создание аккаунта для своих учеников учитель может создавать группу из обучающихся, для которой будет собирать "упражнения" и приглашать учащихся к работе**.**
- готовые упражнения легко встраиваются в блоги и сайты, можно использовать и при работе офф-лайн;